## Anleitung zur Erstellung des Bewerbungs CV I

Folgen sie dem Link zur Europass Webseite:

<https://europass.cedefop.europa.eu/de/home>

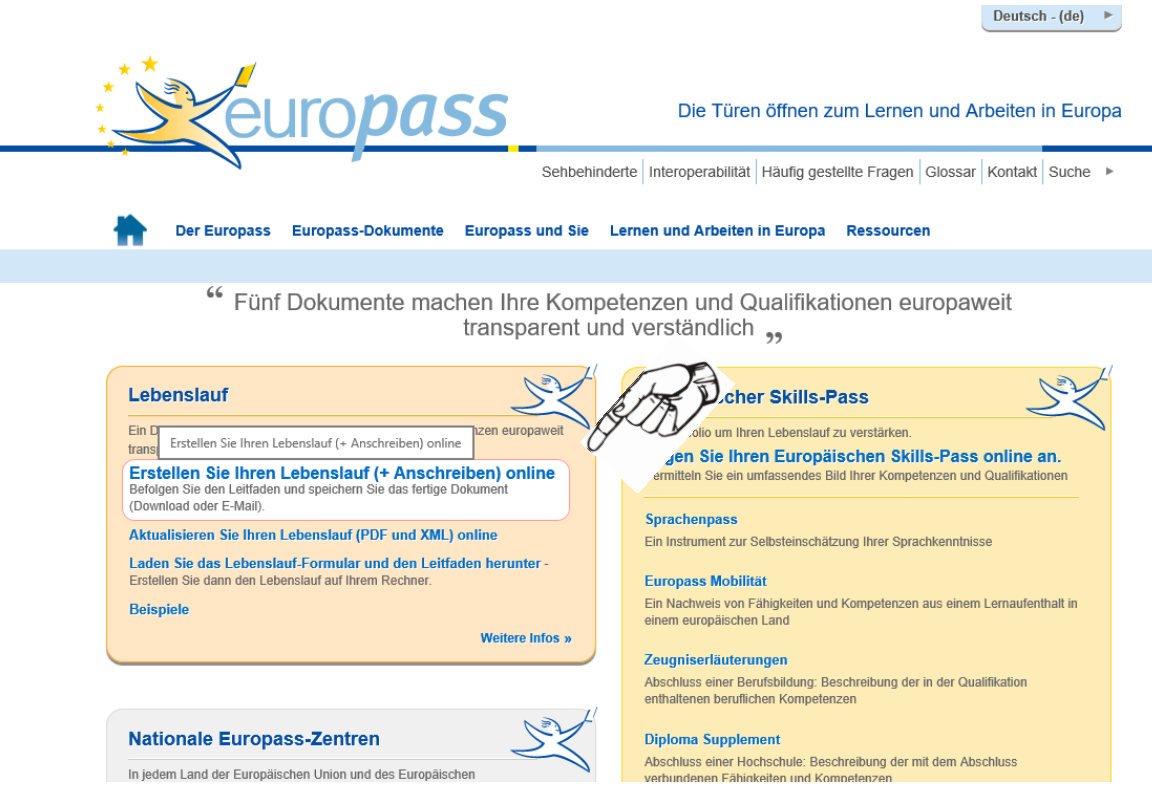

## Anleitung zur Erstellung des Bewerbungs CV II

Folgen sie erst nach dem Download des EP Mustermann dem Link zur Europass Webseite: [https://europass.cedefop.europa.eu/editors/en/cv/compose#](https://europass.cedefop.europa.eu/editors/en/cv/compose)

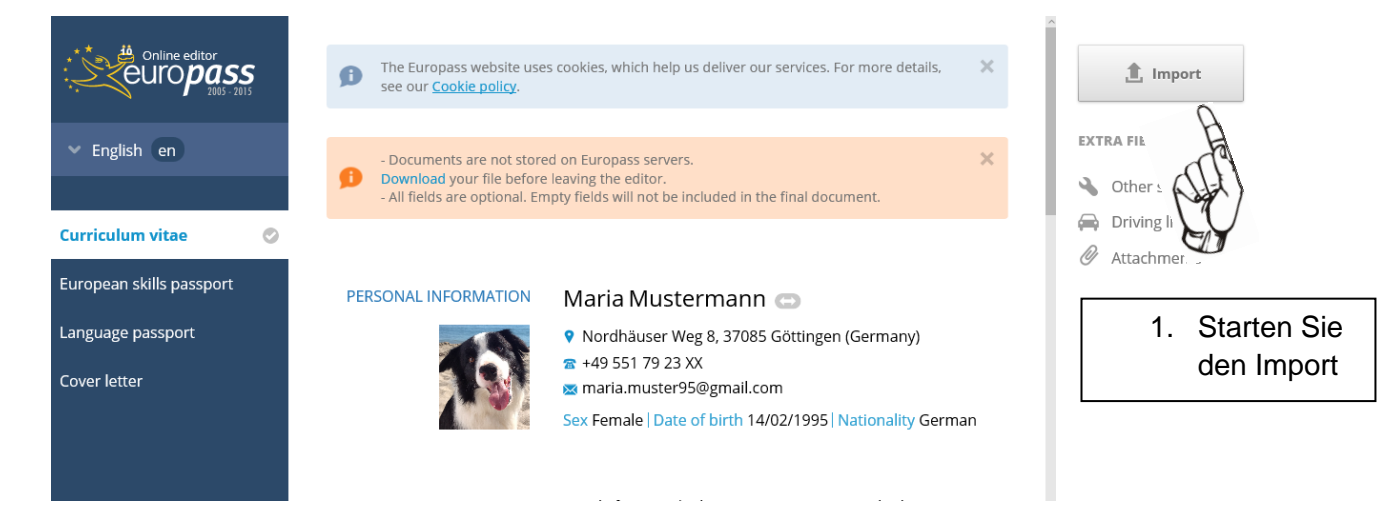

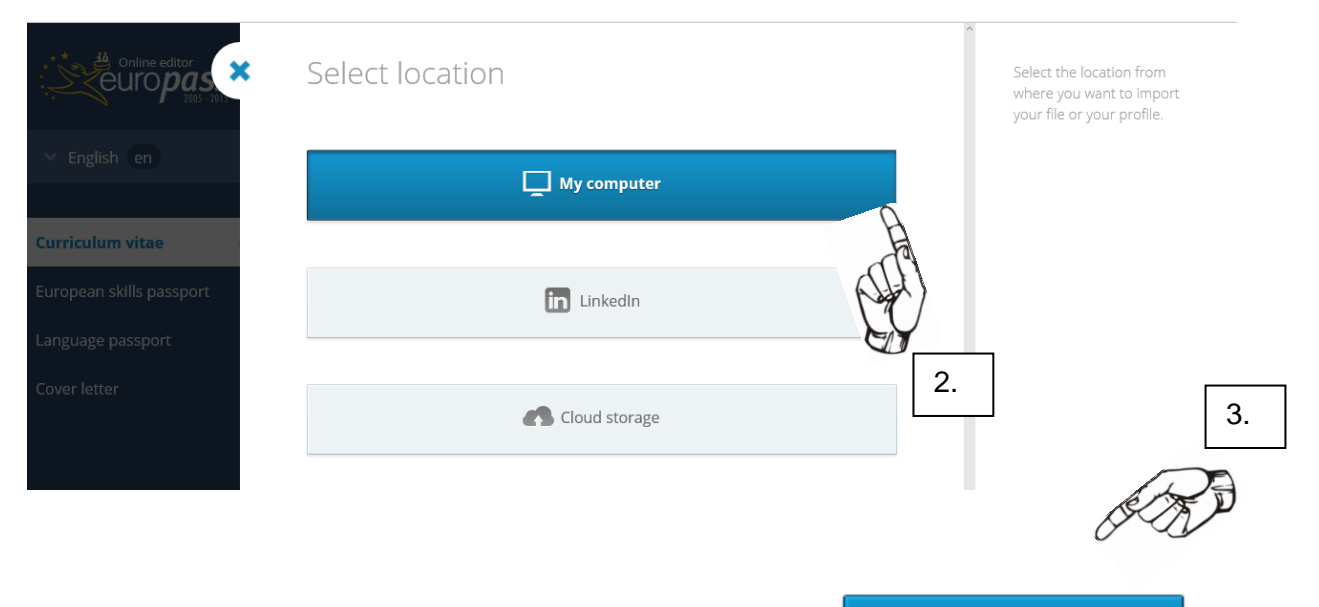

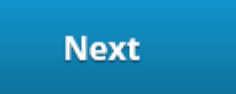

## Import Europass document

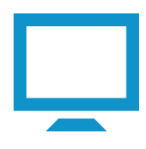

You can upload a Europass CV, Language Passport, Cover Letter or<br>European Skills Passport in Adobe® PDF+Europass XML or Europass XML<br>format.

You can also or drag and drop the file here.

Accepted formats: Adobe® PDF+Europass XML or Europass XML

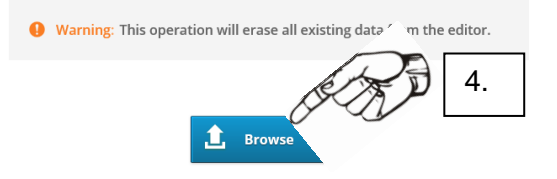

Speichern Sie den Lebenslauf auf dem **Computer** 

Laden Sie den Lebenslauf herunter und senden ihn an:

## **kontakt@gft-erasmus.de**